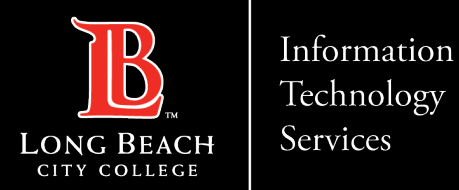

# Setting up a voicemail within teams

Here is a guide to forwarding calls within teams.

1. Open up Microsoft Teams

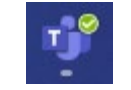

ITS Faculty & Staff Help Desk • (562) 938-4357 • helpdesk@lbcc.edu • https://www.lbcc.edu/information-technology-services

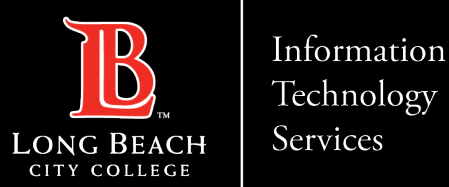

## Navigating to settings

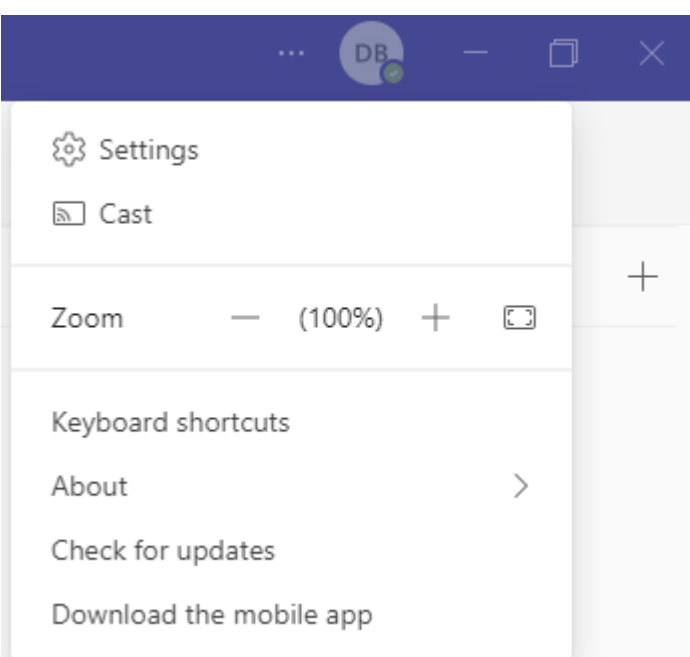

Click on the 3 horizontal dots to the left of your teams icon, then select settings.

ITS Faculty & Staff Help Desk • (562) 938-4357 • helpdesk@lbcc.edu • https://www.lbcc.edu/information-technology-services

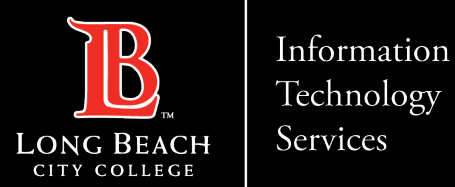

# Navigating the Voicemail section

### Settings

## 203 General

### **Call answering rules**

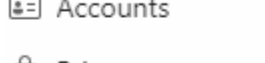

Privacy ⊡

- Notifications
- ū Devices
- App permissions ⊙
- X Accessibility

CC Captions and transcripts

### Files and links

& Calls

**E** Recognition

O Calls ring me ● Forward my calls Forward to: Voicemail

Choose how you want to handle incoming calls.

### Voicemail

Voicemails will show in the calling app with audio playback and transcript.

Configure voicemail Ringtones

Calls for you

## Choose a ringtone for incoming calls

Default

On the settings column select Calls, then under Voicemail select "Configure" Voicemail"

https://www.lbcc.edu/information-technology-services ITS Faculty & Staff Help Desk helpdesk@lbcc.edu (562) 938-4357

 $\checkmark$ 

 $\triangleright$ 

 $\checkmark$ 

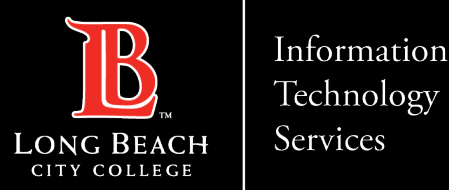

# Where to configure your voicemail

### Voicemail

You'll find your voicemail messages and transcripts in Calls.

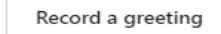

#### **Call answer rules**

How would you like us to handle your calls when they go to voicemail?

Let the caller record a message

#### **Greeting language**

Which language should your default greeting be in?

English (United States)

#### Text-to-speech customized greeting option

Do you want to replace the default voicemail greeting with your own text-to-speech greetings?  $(i)$ 

Your custom greeting:

Your custom out of office greeting:

#### Out of office greeting

When should your custom out of office greeting play?

OK

 $\Box$  All the time

Cancel

You will then configure your voicemail how you wish to set it up.

https://www.lbcc.edu/information-technology-services ITS Faculty & Staff Help Desk helpdesk@lbcc.edu (562) 938-4357

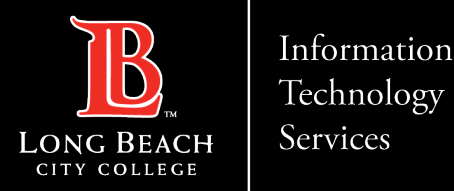

## Contact Page

If you would like help with the process, or have any other LBCC Technology questions, feel free to contact the ITS Faculty & Staff Help Desk!

> •**Phone:** (562) 938-4357 •**Email:** [helpdesk@lbcc.edu](mailto:helpdesk@lbcc.edu)

ITS Faculty & Staff Help Desk • (562) 938-4357 • helpdesk@lbcc.edu • https://www.lbcc.edu/information-technology-services